# **第65回公益社団法人 全国柔道整復学校協会 教員研修会 AMARYS(予約システム)**

**ご利用マニュアル**

### **教員研修会 申込画面 トップページ**

(公益社団法人 全国柔道整復学校協会のホームページよりアクセス可能です)

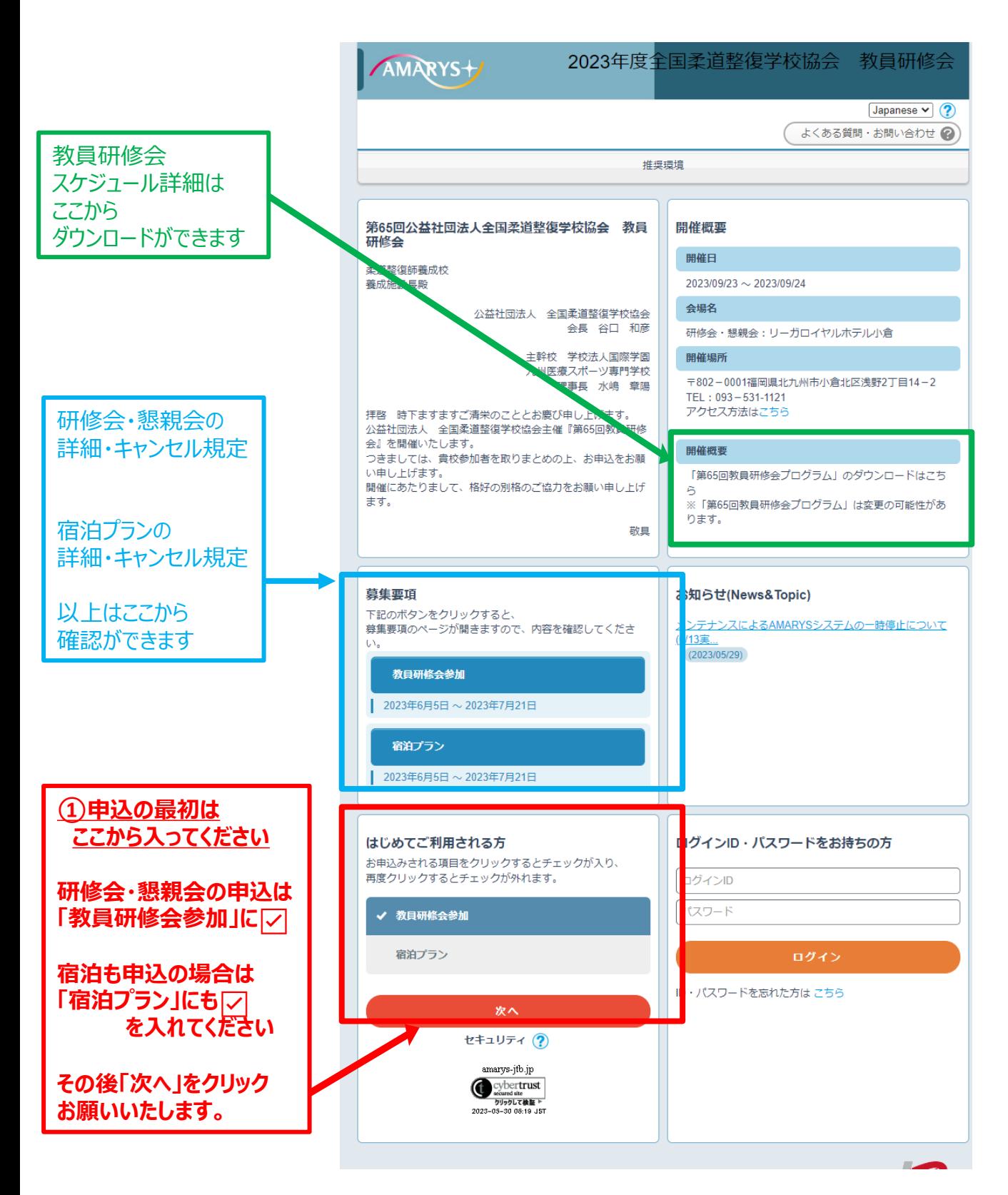

#### **②マイページ(個人基本情報)登録(1)**

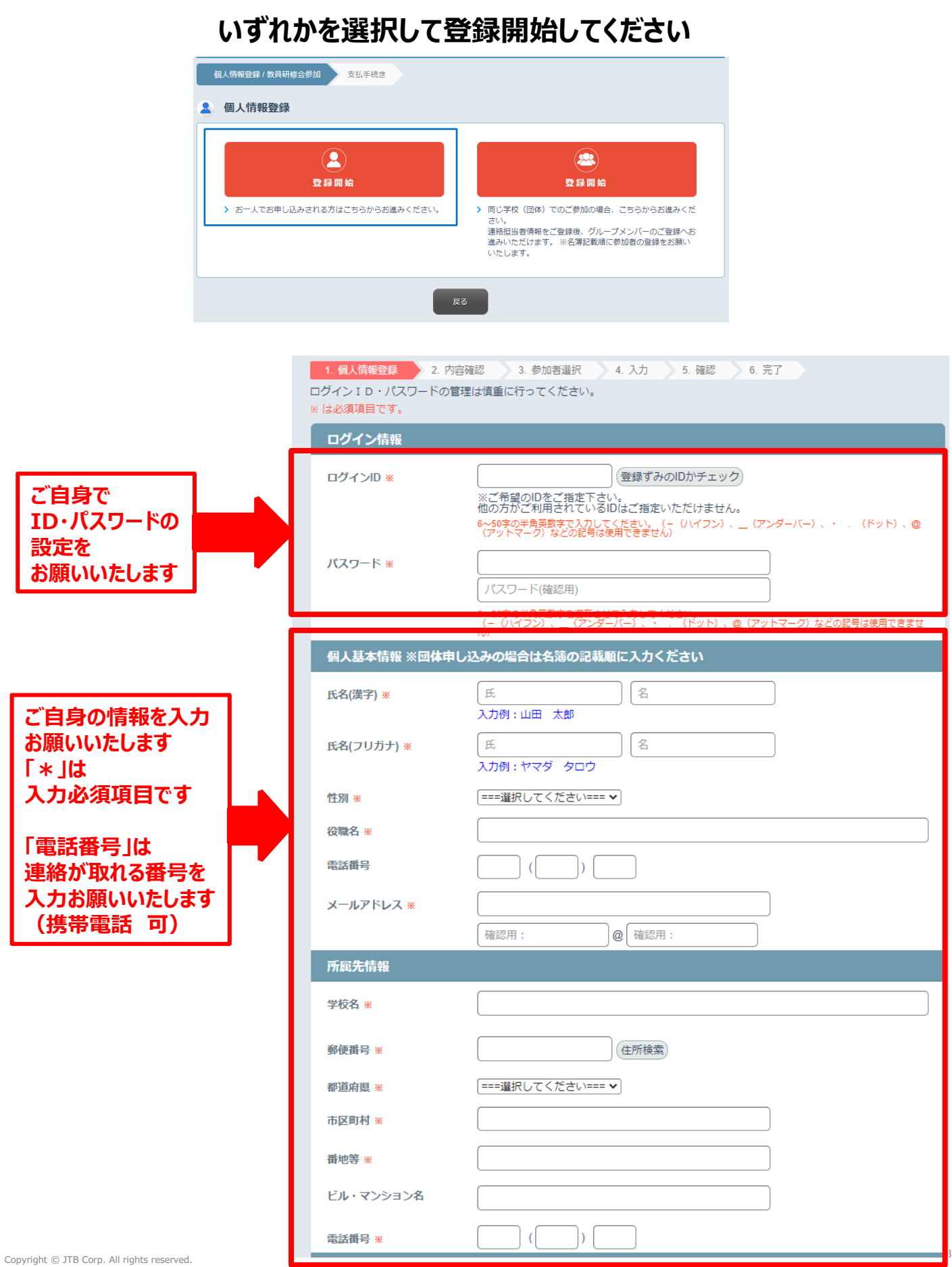

### **②マイページ(個人基本情報)登録(2)**

**マイページ(個人基本情報)登録(1)の入力が終わりましたら、 ページ下部の以下の画面の選択をお願いいたします。**

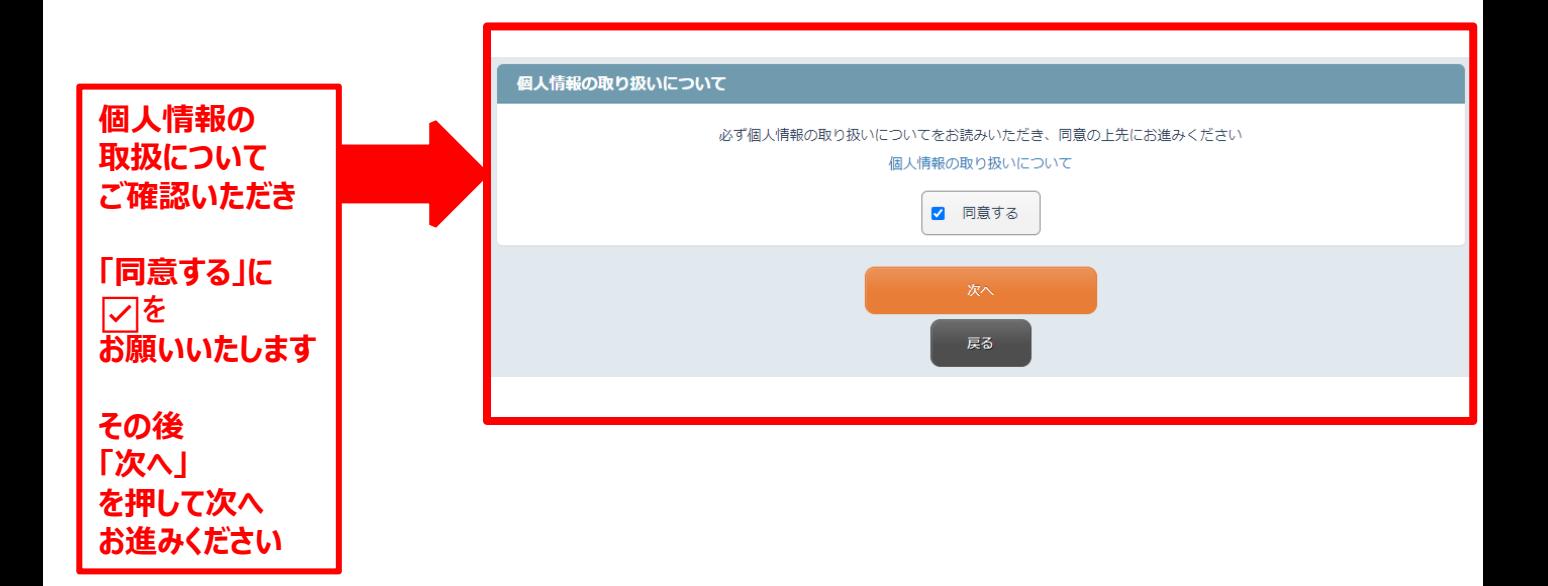

## **マイページ(個人基本情報)登録(2)の入力が終わりましたら、 入力した情報が確認できます。**

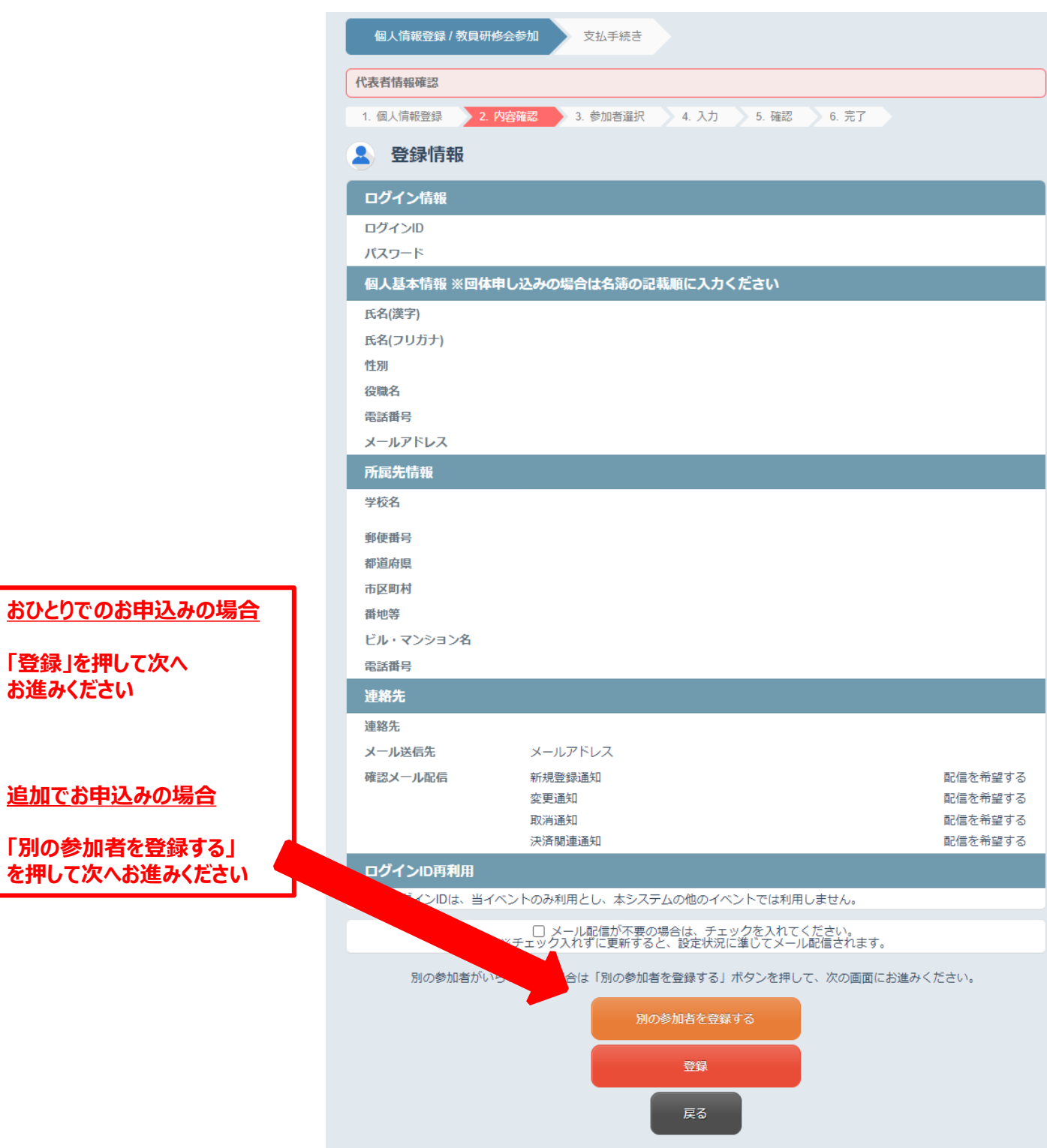

## **②マイページ(個人基本情報)登録(4)※団体登録の場合**

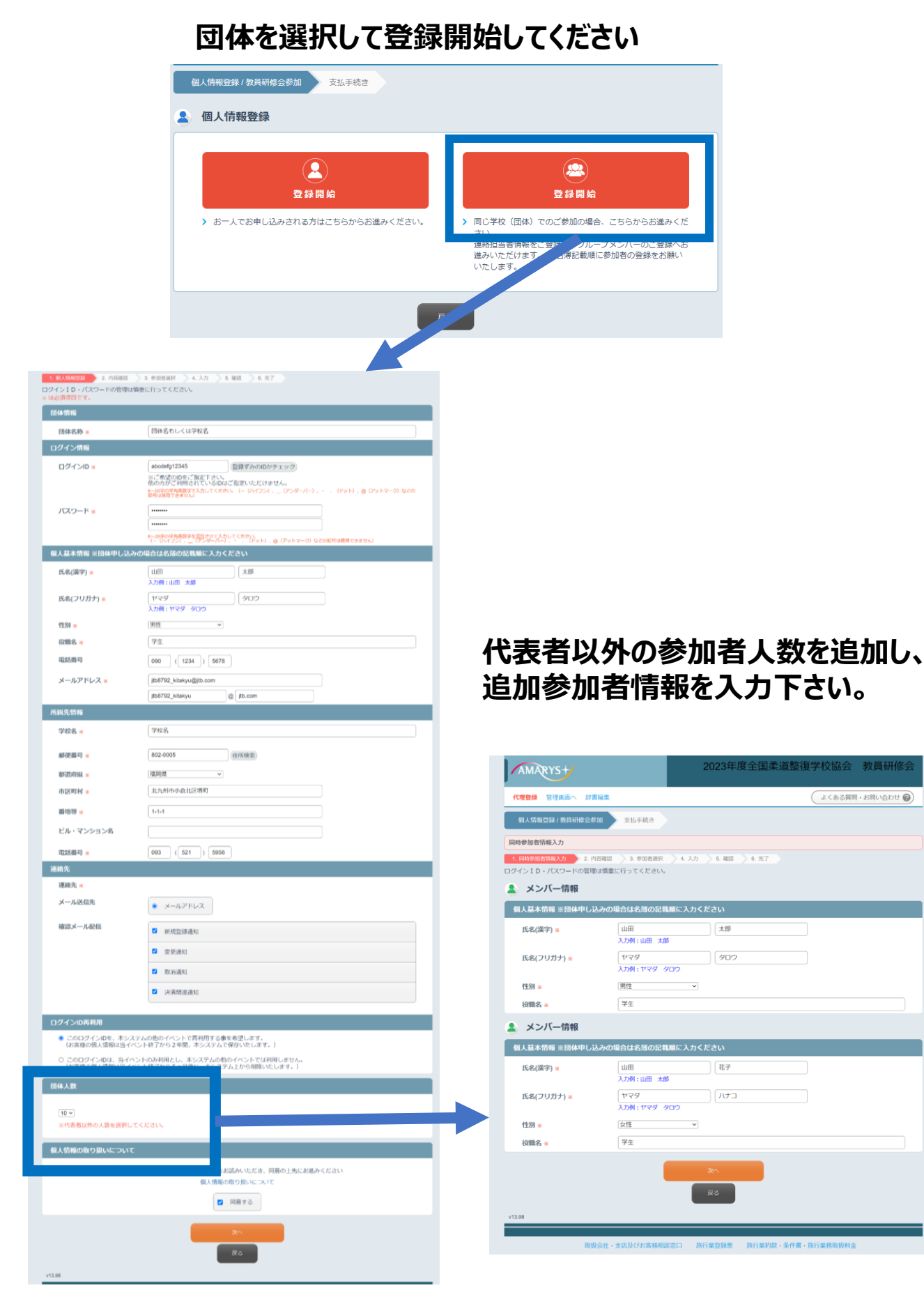

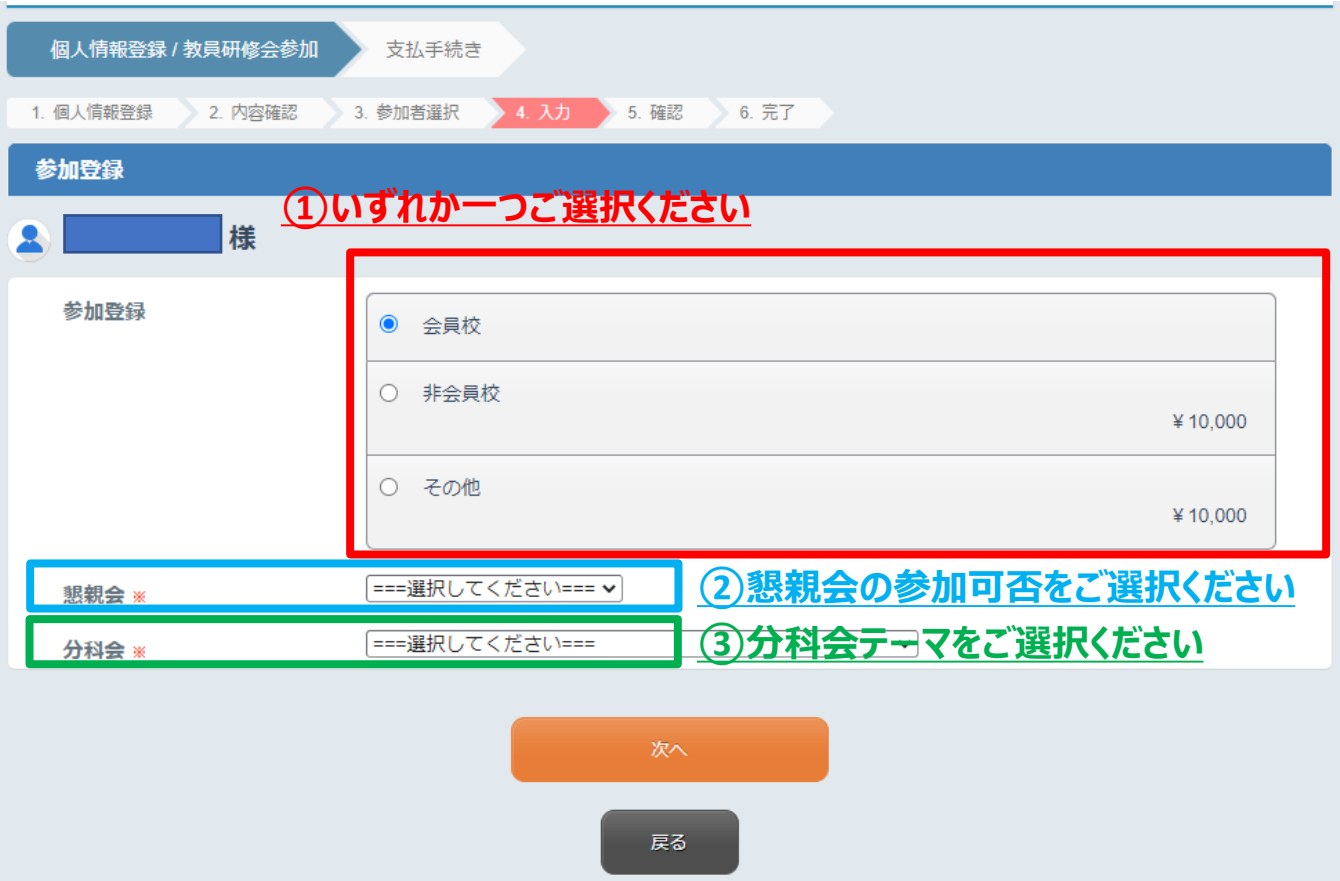

## **上記「①」「②」「③」の入力が終わりましたら**

### **「次へ」を押してお進みください**

#### **③教育研修会・分科会・懇親会 申込(2)**

#### **教育研修会・分科会・懇親会 申込(1)の入力が終わりまし たら、以下、入力した情報が確認できます。**

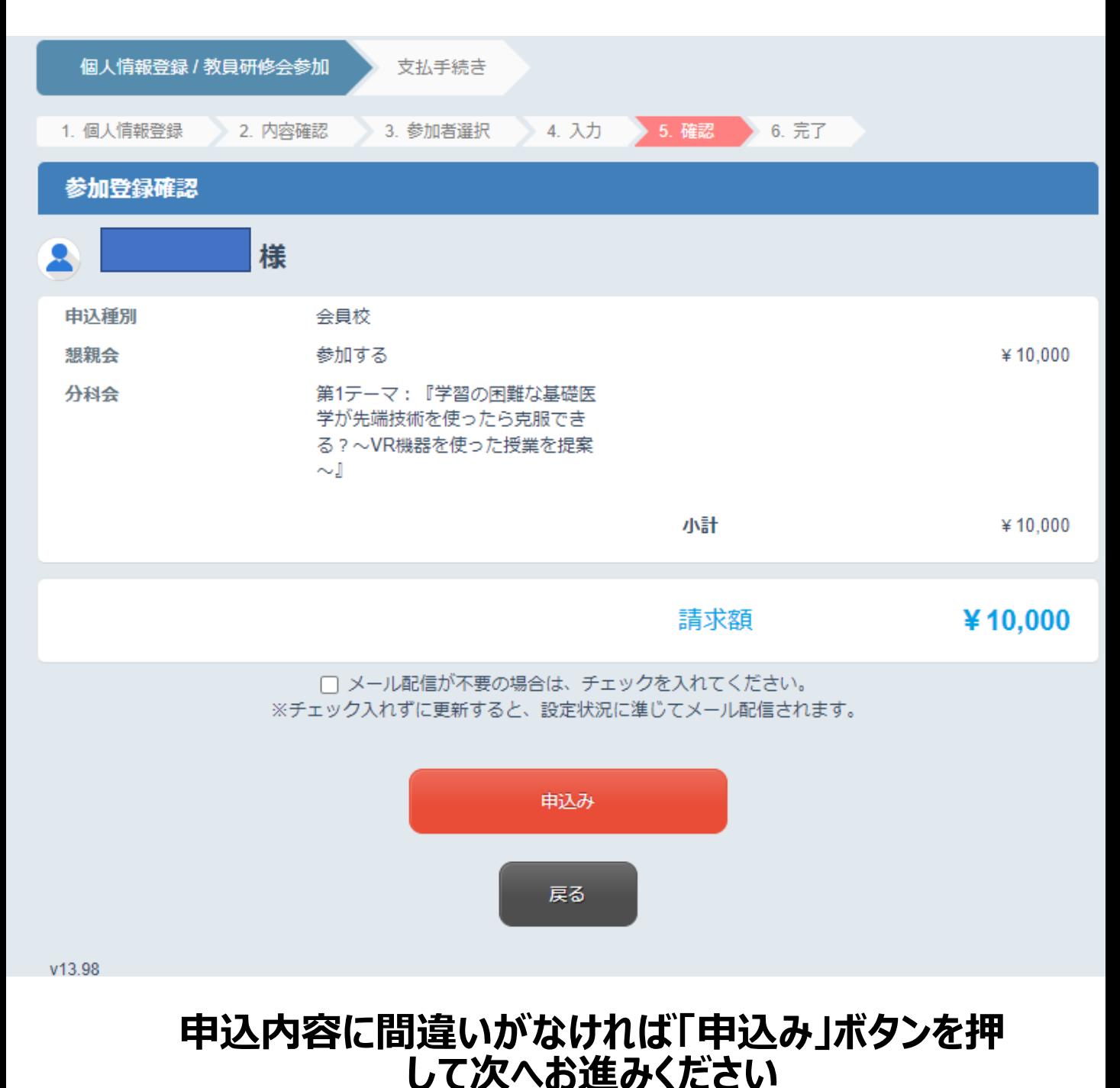

8

## **③宿泊プラン申込(1)※ご希望者のみ**

## **研修会期間中の9/23(土)の宿泊をご案内させていただいております。 ご希望の「ホテル」と「宿泊日」をご選択ください**

宿泊プランの詳細・キャンセル規定はトップページにてご確認をお願いいたします。

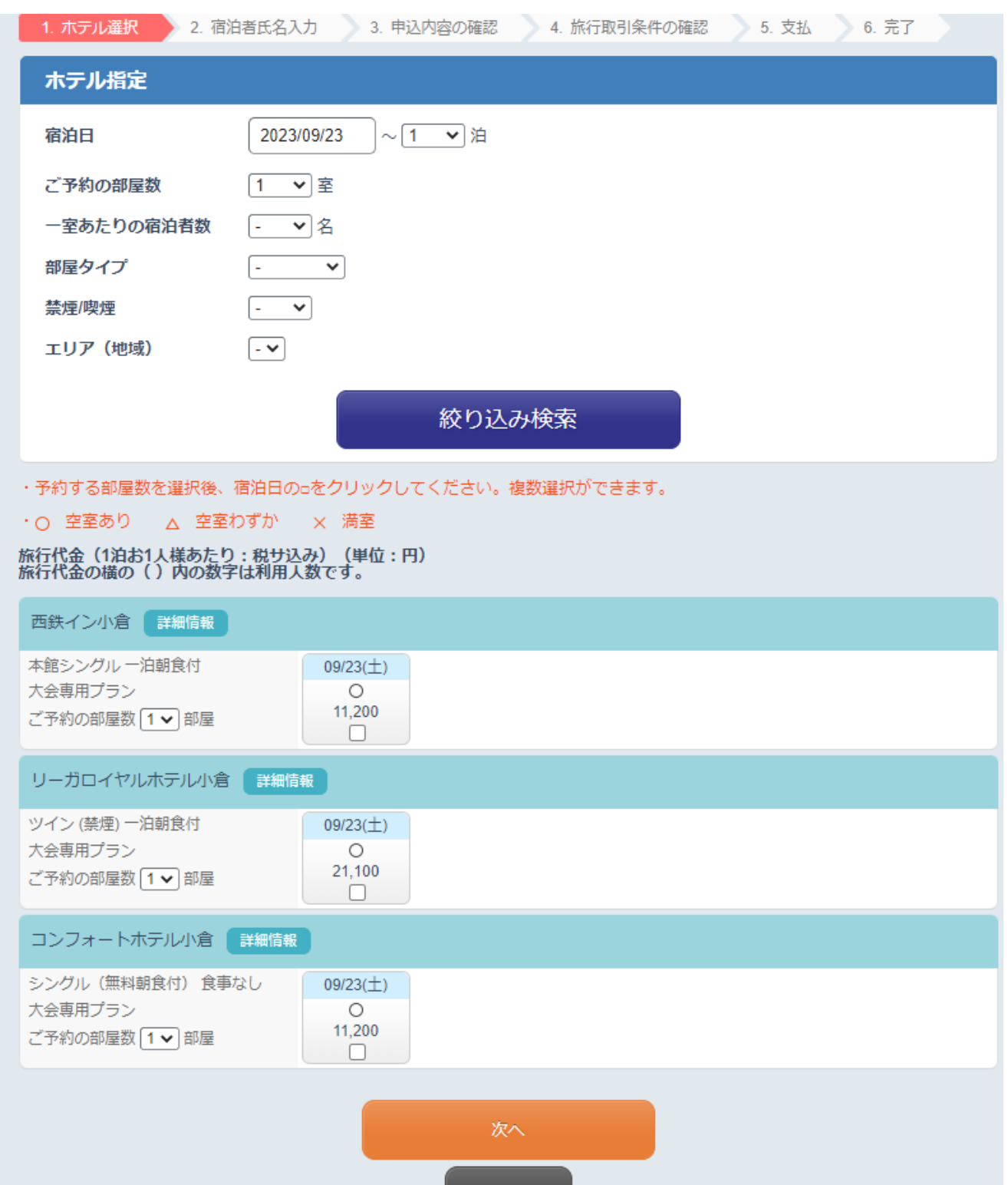

戻る

Copyright © JTB Corp. All rights reserved.

## **ホテルを選択して「次へ」を押すと、以下の画面が現れます。 宿泊者の情報を入力お願いいたします。**

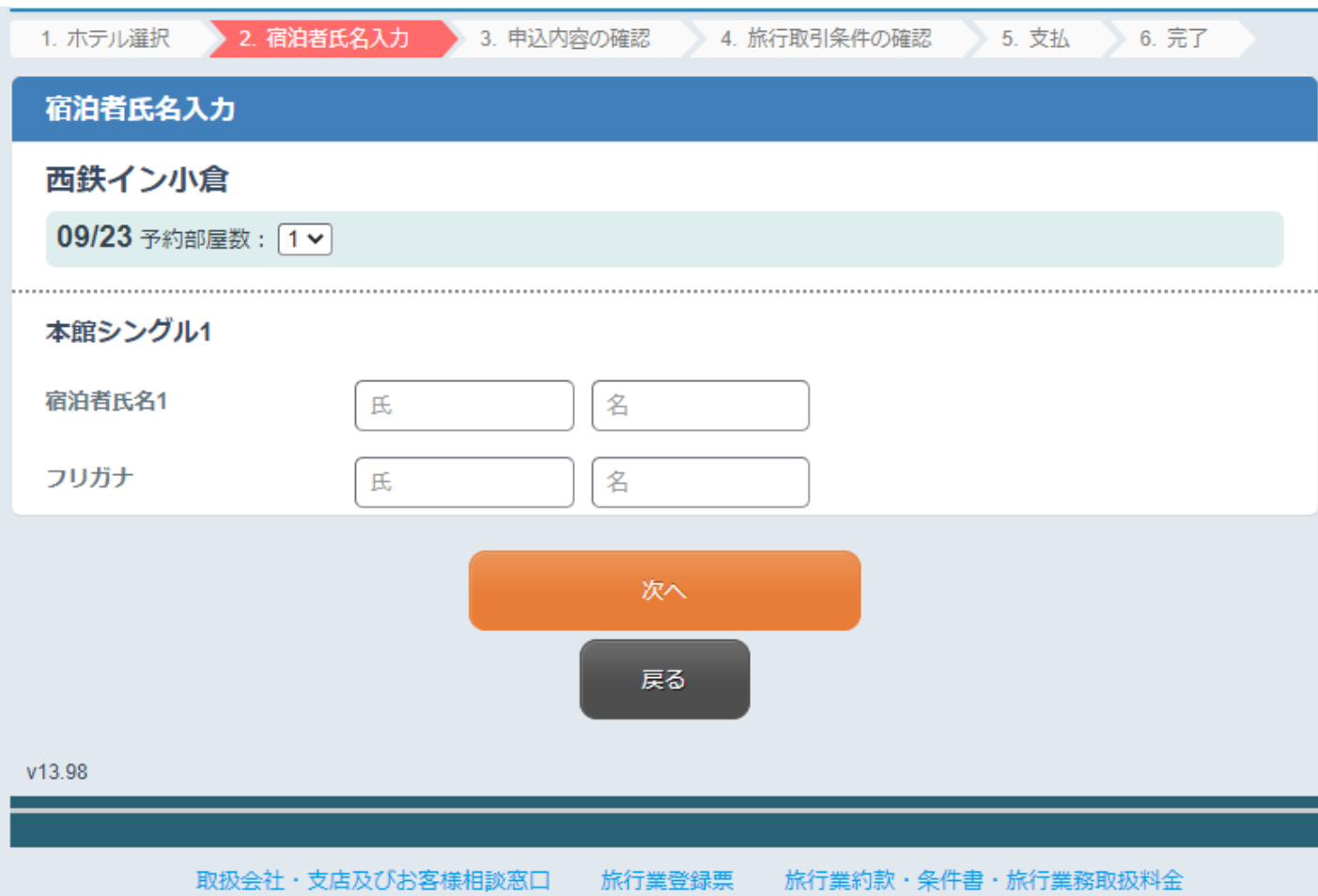

**宿泊者氏名を入力して「次へ」を押すと、以下の画面が現れます。 宿泊の情報に間違いがないかをご確認お願いいたします。 ご確認後、ページ最下部の「この内容で申込む」を押して次へお進みください**

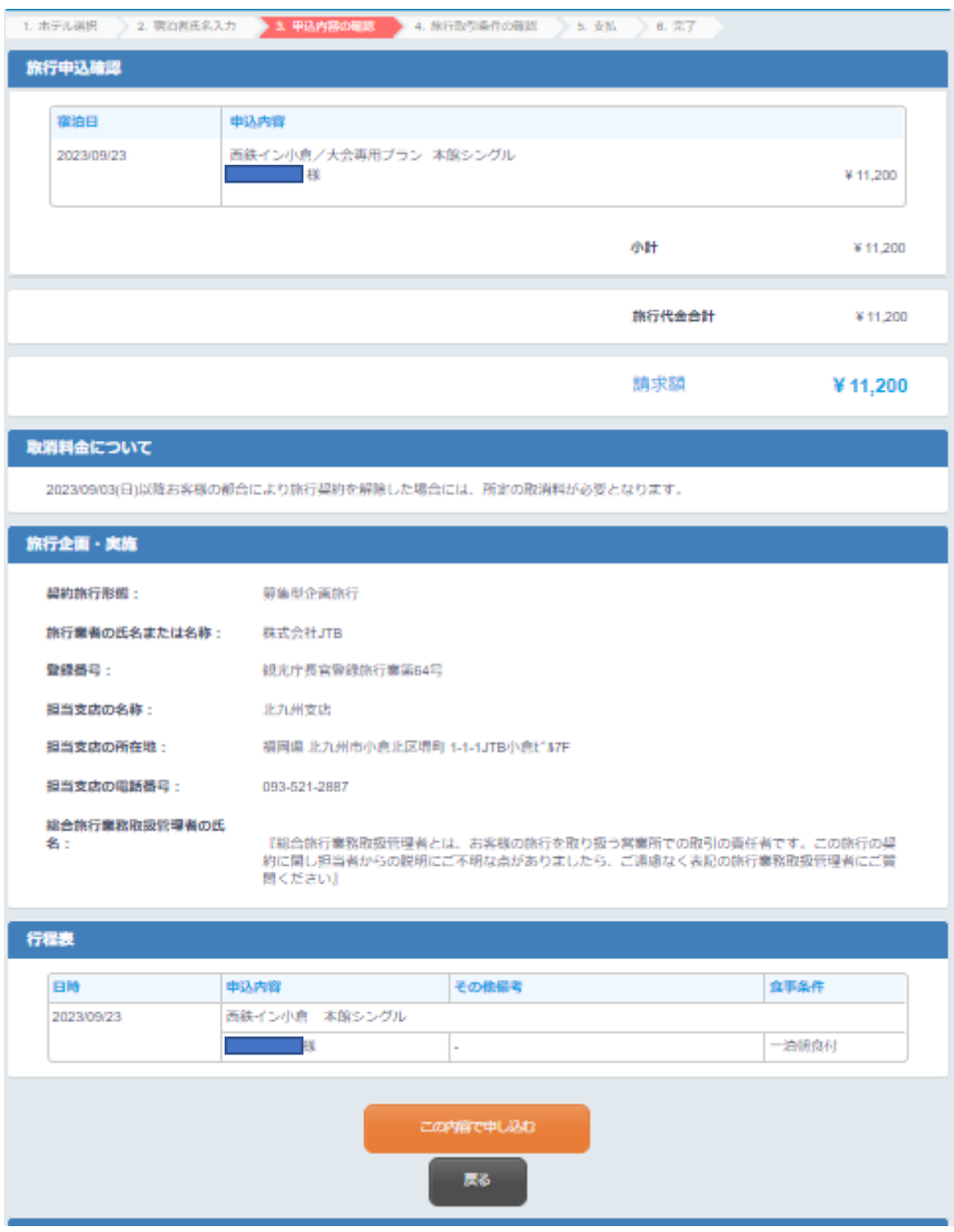

宿泊プラン申込 (3) の入力が終わりました ら右記の画面が確認 きます

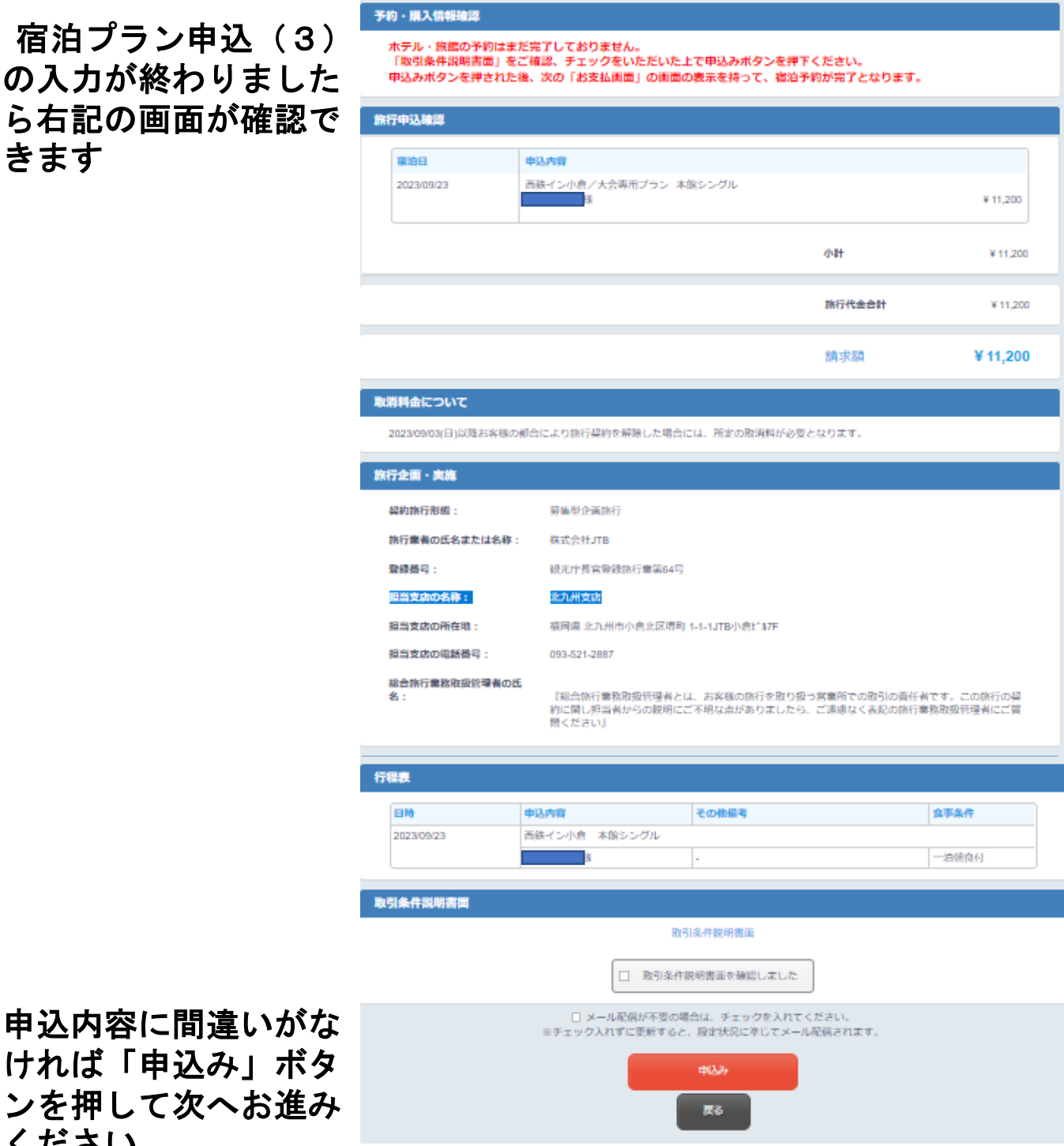

ください

#### **「教育研修会(分科会・懇親会)」 申込 「宿泊プラン」申込 いずれの申込が完了した際には以下の画面が確認できます 「支払い手続き」のボタンを押してお進みください**

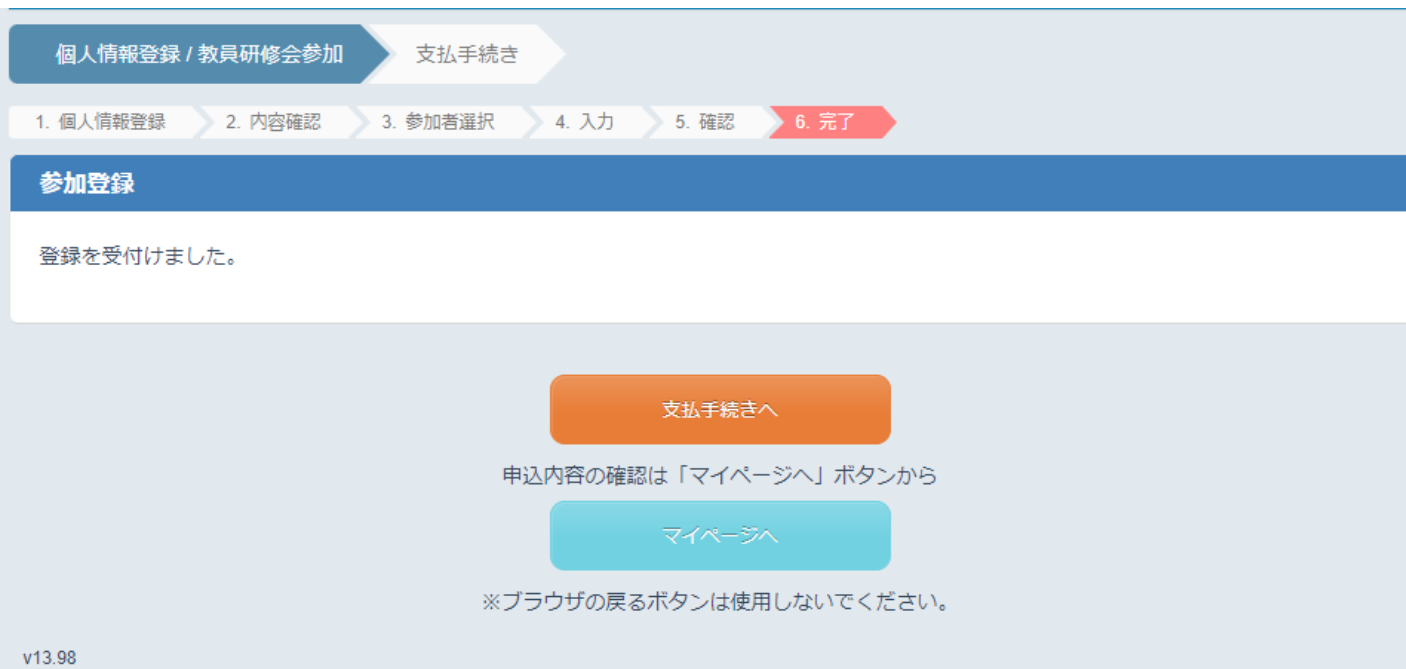

#### **支払い手続きのボタンを押すと、以下の画面が現れます。 申込の情報に間違いがないかをご確認お願いいたします。 ご確認後、ページ最下部の「ご希望の支払い方法」を押して決済へお進みください**

【研修会・宿泊両方申込の場合の確認画面】 【研修会のみ申込の場合の確認画面】

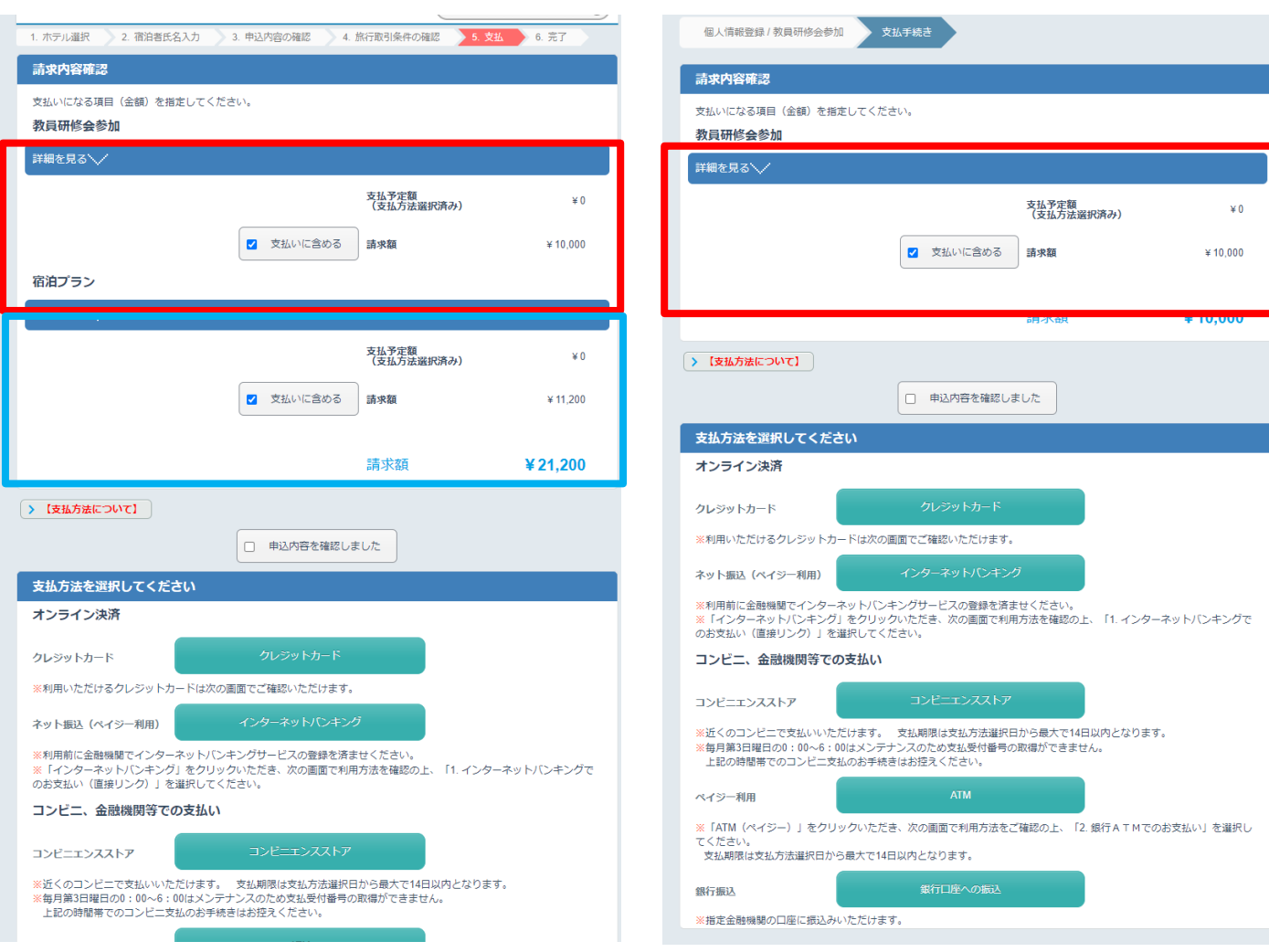

**「教員研修会」 「宿泊プラン」を分けて決済が可能です分割決済希望の方は決済 をしたい項目のみに「支払いに含めるを**☑**」し」決済にお進みください お支払い方法は「クレジットカード」「インターネットバンキング」 「コンビニエンスストア支払」「ATM(ペイジー利用)」「銀行振込」以上よりお選び いただけます。**

#### **予約後はトップページから「ID/パスワード」でログインいただくと 「マイページ」にて予約状況や支払状況が確認できます。**

#### **また、お支払い完了後はこのページより領収証の発行が可能となります**

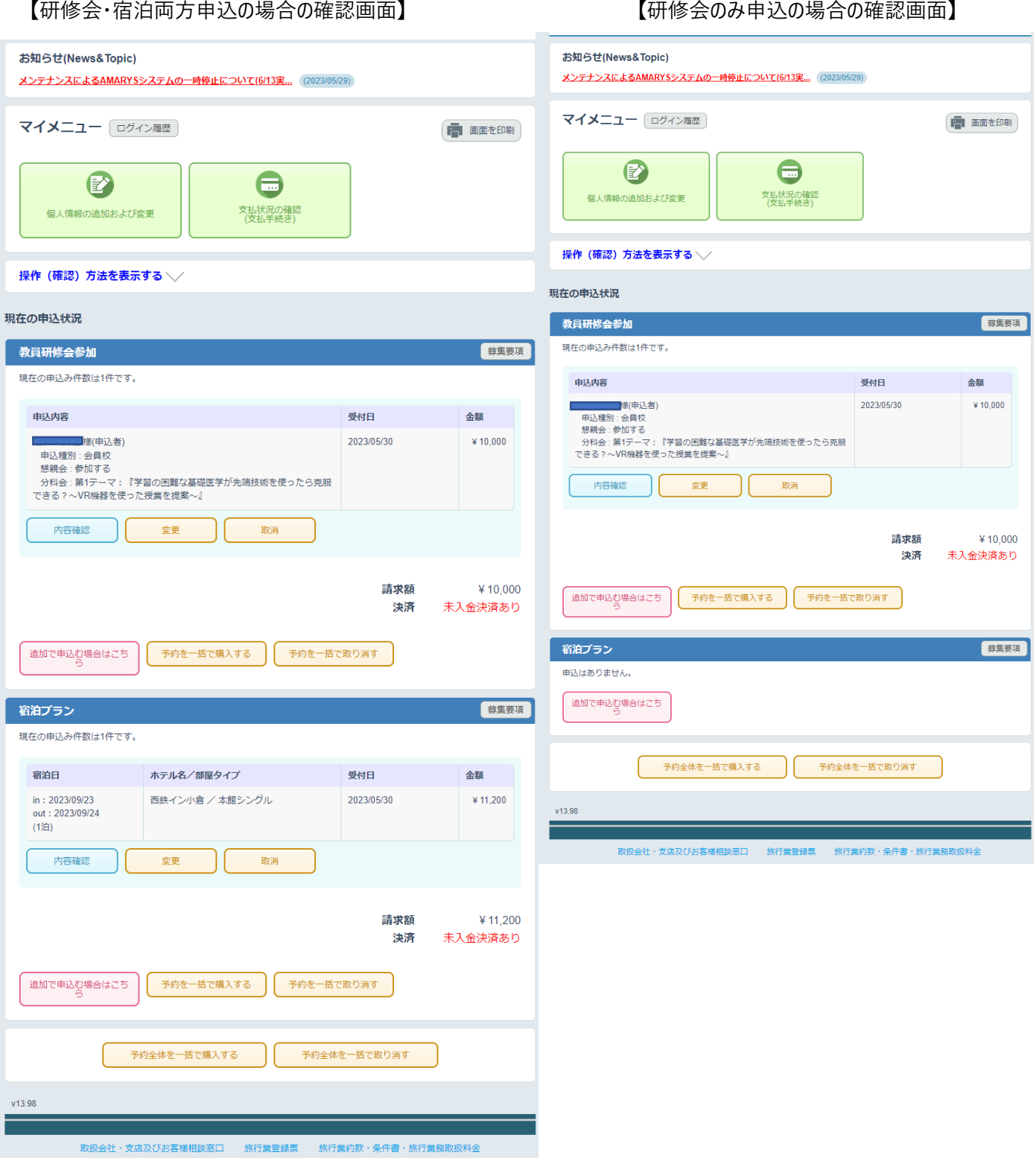

## **【お問合せ先】**

#### **株式会社JTB北九州支店** 〒802‐0005 福岡県北九州市小倉北区堺町1-1-1 JTB小倉ビル7階 TEL:093-521-5956 E-mail:jtb8792\_kitakyu@jtb.com 営業時間: 9:30-17:30 (土・日・祝日は休業)

※**教員研修会についてのお問い合わせは**

**以下のほうへご連絡をお願いいたします**

第65回教員研修会事務局 九州医療スポーツ専門学校 **TEL:093-531-5331** E-mail: y-kuwano@kmsv.ac.jp